### ■音楽録音の方法

音楽CDやインターネットからパソコンへダウンロードしたデータを、本機にダウンロードして再生を楽しむことができます。

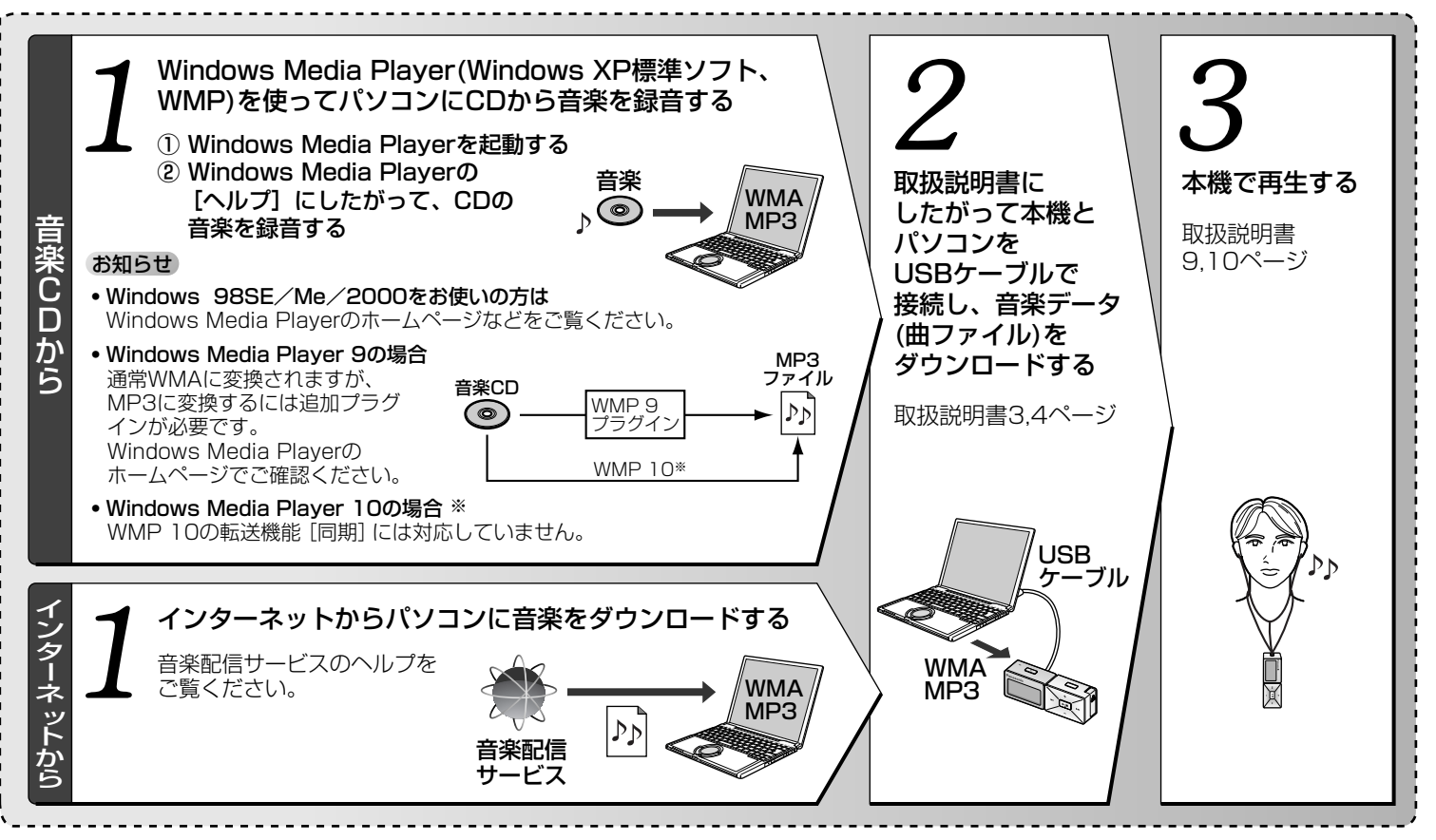

## ■Windows Media Player 10 対応について

WMP(Windows Media Player)から音楽データ(曲ファ イル)を本機に転送する場合は、必ずWMP 9をご使用く ださい。

本機はWMP 10の転送機能[同期]には対応していません。 この機能については、本機ファームウェアのアップデ ートにて改善する予定です。

ホームページをご覧ください。

WMP10をご使用になる場合は、以下の説明をよくお 読みの上、ご使用ください。

#### ●Windows Media Player 10で本機に ダウンロードする場合

本機へのダウンロード先を指定できません。 以下の手順にしたがってください。

- ① MP3/WMAファイルをパソコンにダウンロー ドする
- ② 取扱説明書にしたがって本機とパソコンをUSBケ ーブルで接続する
- ③ 転送機能[同期]を使って、ファイルをリムーバ ルディスク(本機)に転送する
	- ・ファイルが本機の直下(ルート)、もしくはMusic フォルダーが作成されその下に転送されます。
- ④ ③のファイルを、本機のPLAYERフォルダーへ ドラッグ・アンド・ドロップにより移動する
- ⑤ USBケーブルを外すと、ダウンロード完了

# ■録音曲数について

最大記憶容量まで録音できますが、本機で表示できる のは以下のとおりです。

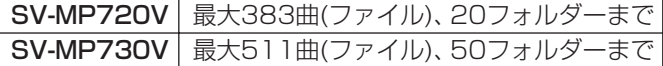

(ファイル数は、PLAYER、FM RADIO、IC RECORDER 各フォルダーのファイル数の総合計です。最大数は記録 状態により少なくなることがあります。)

## ■サウンドモードについて

3D音場設定とEQ設定はどちらか一方しかはたらきま せん。設定画面に入ると、選択された側の設定に切り 替わります。

## ■電源「入」後の"wait..."表示時間について

曲をダウンロード後など、USBケーブルを外して電源 を入れると、本機の曲データを読み取る間"wait..." が表示されます。録音された曲数やフォルダー数によ り表示時間が異なります。

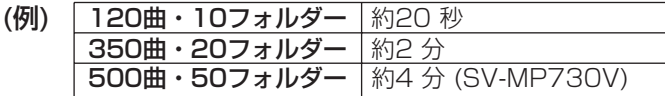

## ■パナセンスでの付属品お取り扱いについて

付属品は、松下グループのショッピングサイト 「パナセンス」でもお買い求めいただけます。 ただし、CD-ROM、ニッケル水素充電式電池はお買い 求めいただけません。